## **BESO GUIDE GETTING STARTED ON THE PG&E BENCHMARKING PORTAL**

This document will show you how to (1) create an account in the PG&E Benchmarking Portal, (2) add a building to your pro‐ file and (3) submit an authorization document for approval. The PG&E benchmarking portal provides a simplified way to complete data release authorizations for multiple meters at a time.

## **Step 1. Create an account in the PG&E benchmarking portal**

Click this link to go to the benchmarking portal.

Register as a new user and complete all relevant information for your account.

## **Step 2. Add a building to your profile**

After registering as a new user, you should see the following page.

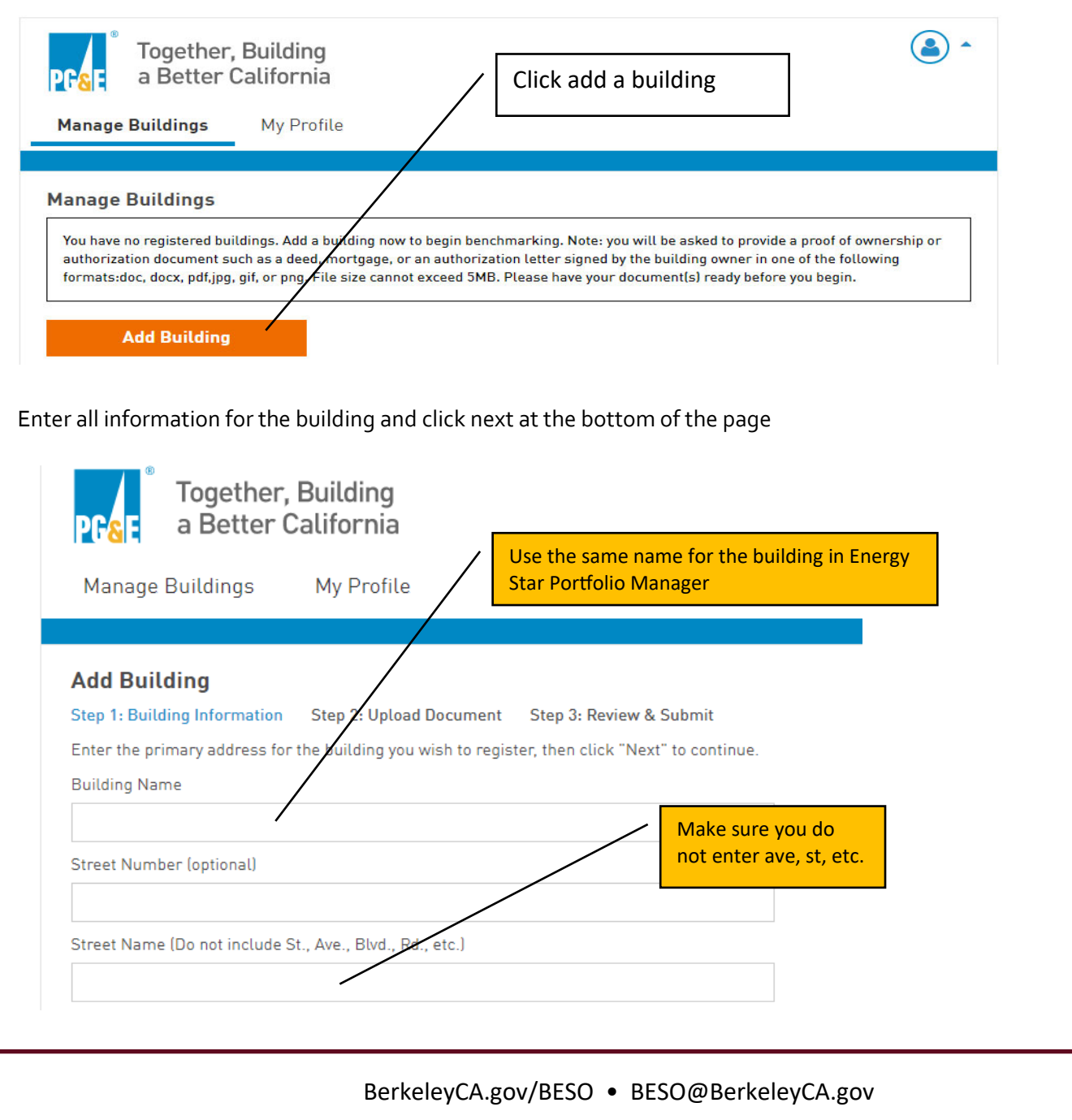

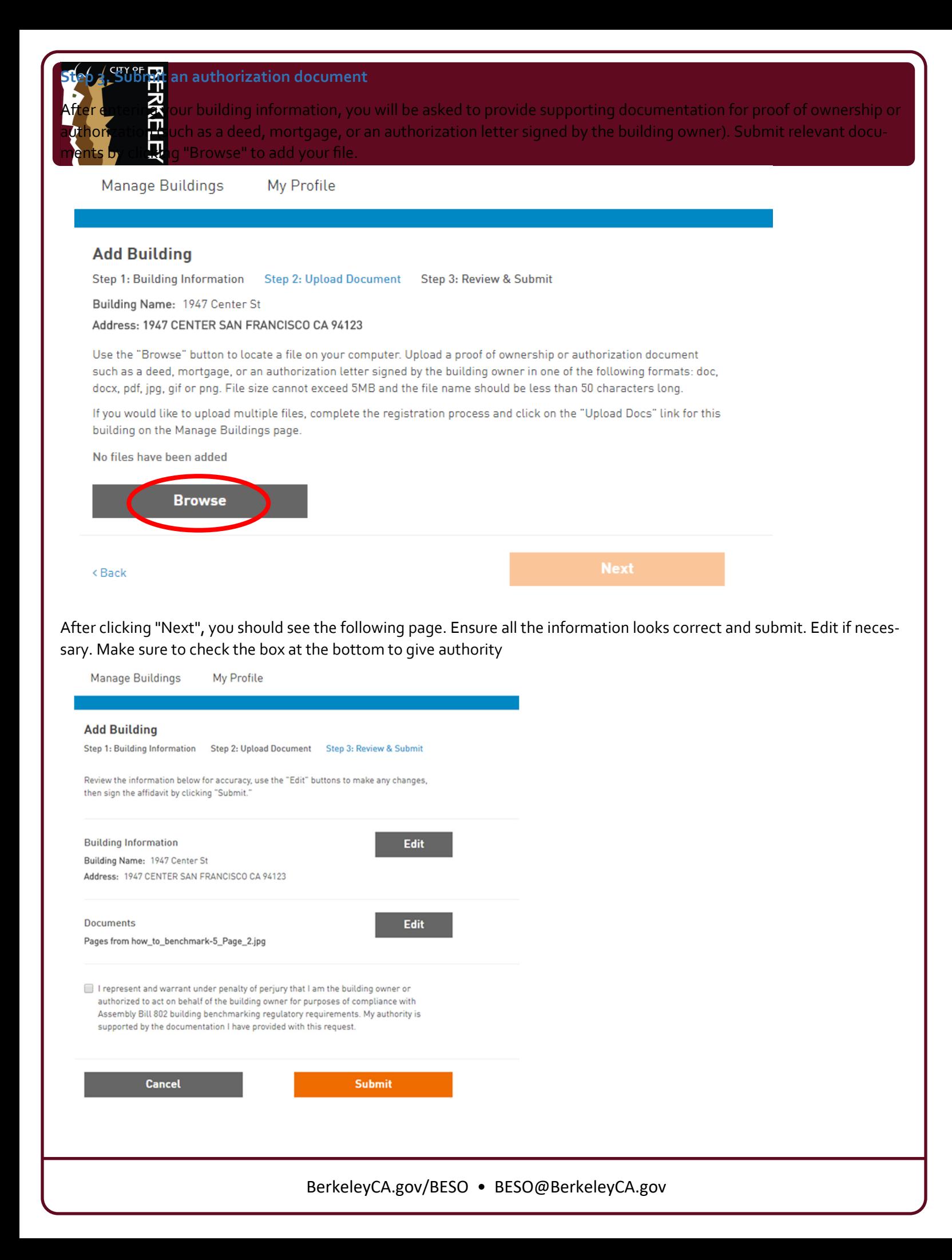

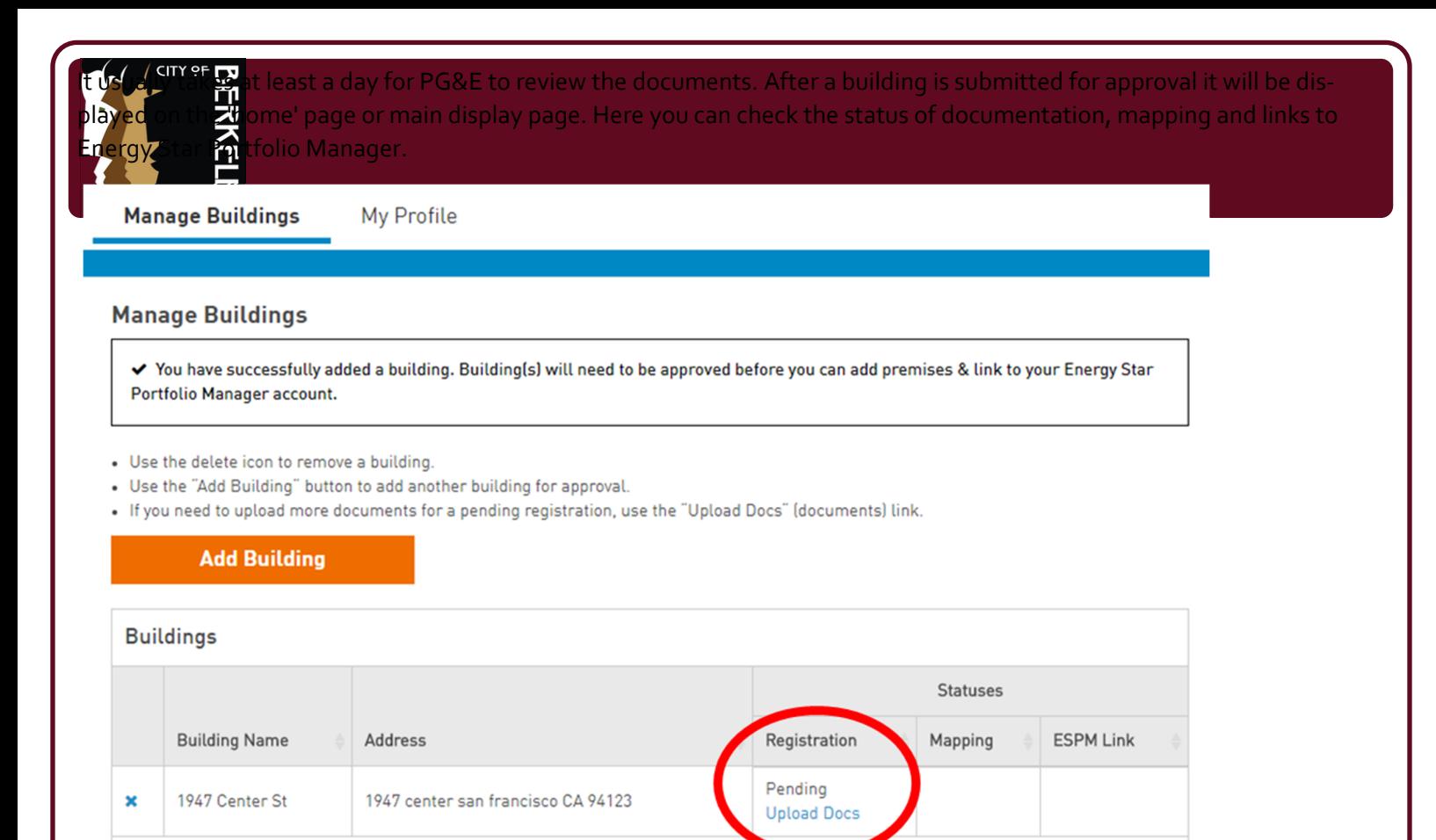

< Previous |

**KK FIFSt** 

 $Next >$ 

 $Last \rightarrow$ 

Displaying Page 1 of 1

BerkeleyCA.gov/BESO • BESO@BerkeleyCA.gov